# Co nowego w Twojej Bankowości Internetowej?

Jeśli korzystałeś dotychczas z naszego serwisu, z pewnością zauważysz, że ostatnio wprowadziliśmy kilka nowości.

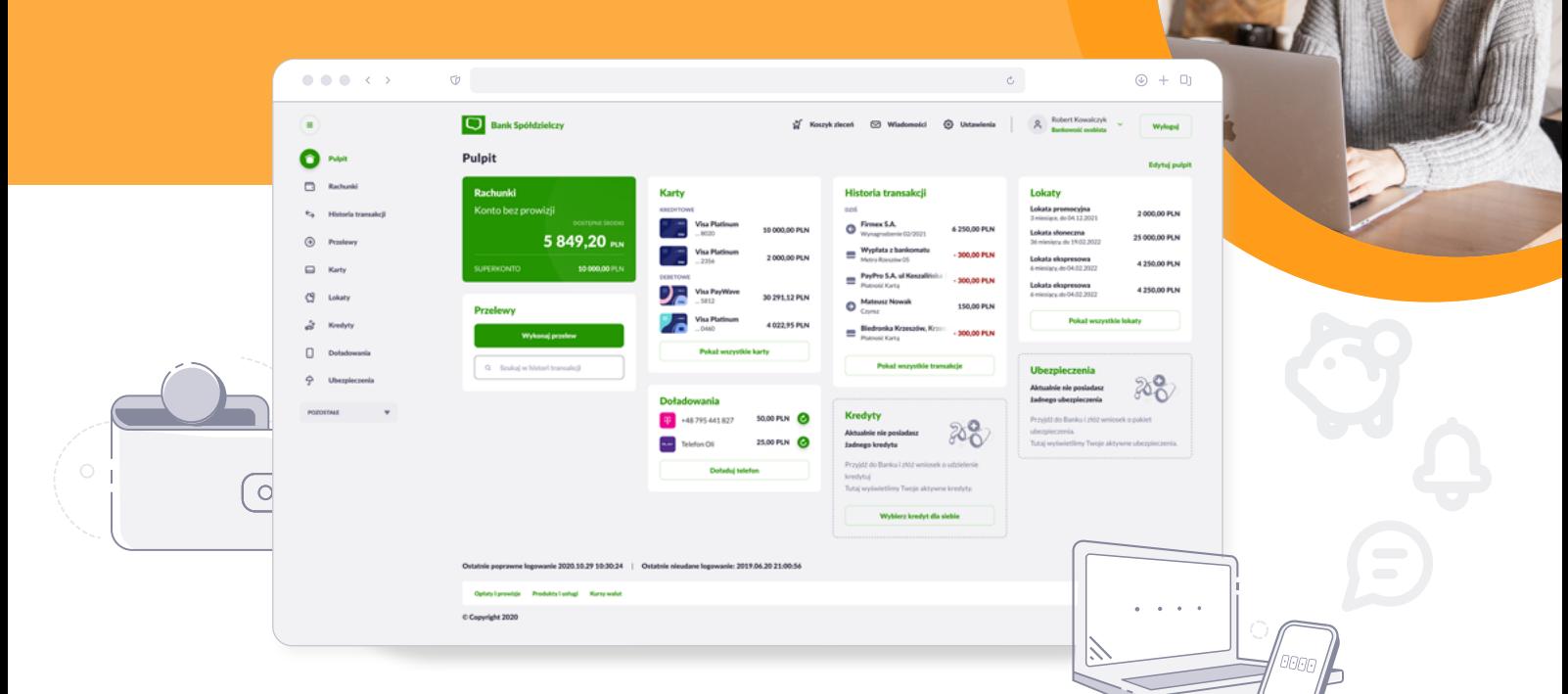

# Co może Cię zaskoczyć?

Pierwsze co zauważysz, to odświeżona szata graficzna. Dodaliśmy nowe ikony i ilustracje, zmieniliśmy kolorystykę. Co najważniejsze, rozszerzyliśmy funkcjonalność Twojej bankowości internetowej:

## **O Historia transakcii**

Wszystkie zrealizowane transakcje znajdziesz w miniaplikacji **Historia transakcji**. Domyślnie system wyświetla ograniczoną liczbę ostatnich transakcji, ale możesz ustawić własne wartości filtrowania.

### Pobieranie potwierdzeń

Potwierdzenia zrealizowanych transakcii pobierzesz w miniaplikacji **Historia transakcji**. Wystarczy, że klikniesz w wybraną transakcję a następnie w menu, które się pojawi, zaznaczysz **Pobierz potwierdzenie**.

#### **O Przelewy oczekujące**

Zlecone przez Ciebie przelewy oczekujące na realizację, znajdziesz zarówno w miniaplikacji **Przelewy** w zakładce **Oczekujące**, jak i w miniaplikacji **Rachunki**, w zakładce **Przelewy oczekujące**.

## Zlecenia stałe

Jeśli często wykonujesz powtarzalne przelewy (np. za abonament internetowy) możesz utworzyć Zlecenie stałe i zarządzać nim w miniaplikacji

**Przelewy** - zakładka **Zlecenia stałe**.

### **O Przelewy odrzucone**

Jeśli z jakiegoś powodu zlecony przez Ciebie przelew nie będzie mógł zostać zrealizowany, informację o tym znajdziesz w miniaplikacji **Przelewy**, w zakładce **Odrzucone**.

#### **O** Wczytywanie list

Wprowadzilismy dynamiczne wczytywanie treści na listach, czyli **brak tzw. stronicowania**. Na długich listach kolejne wersy (np. na liście transakcji) wczytają się dynamicznie w trakcie przewijania strony.

# Przyjemnego bankowania!